The process for ordering and paying for guest meals recently changed and is different than that listed in the patient handbook. Please see the details below. We apologize for any inconvenience and thank you for your patience.

## **Guest Meals at Howard County Medical Center**

Quick and easy Guest ordering through Grubhub. One set price of \$12, No added fees!

To order your Guest tray, follow these instructions:

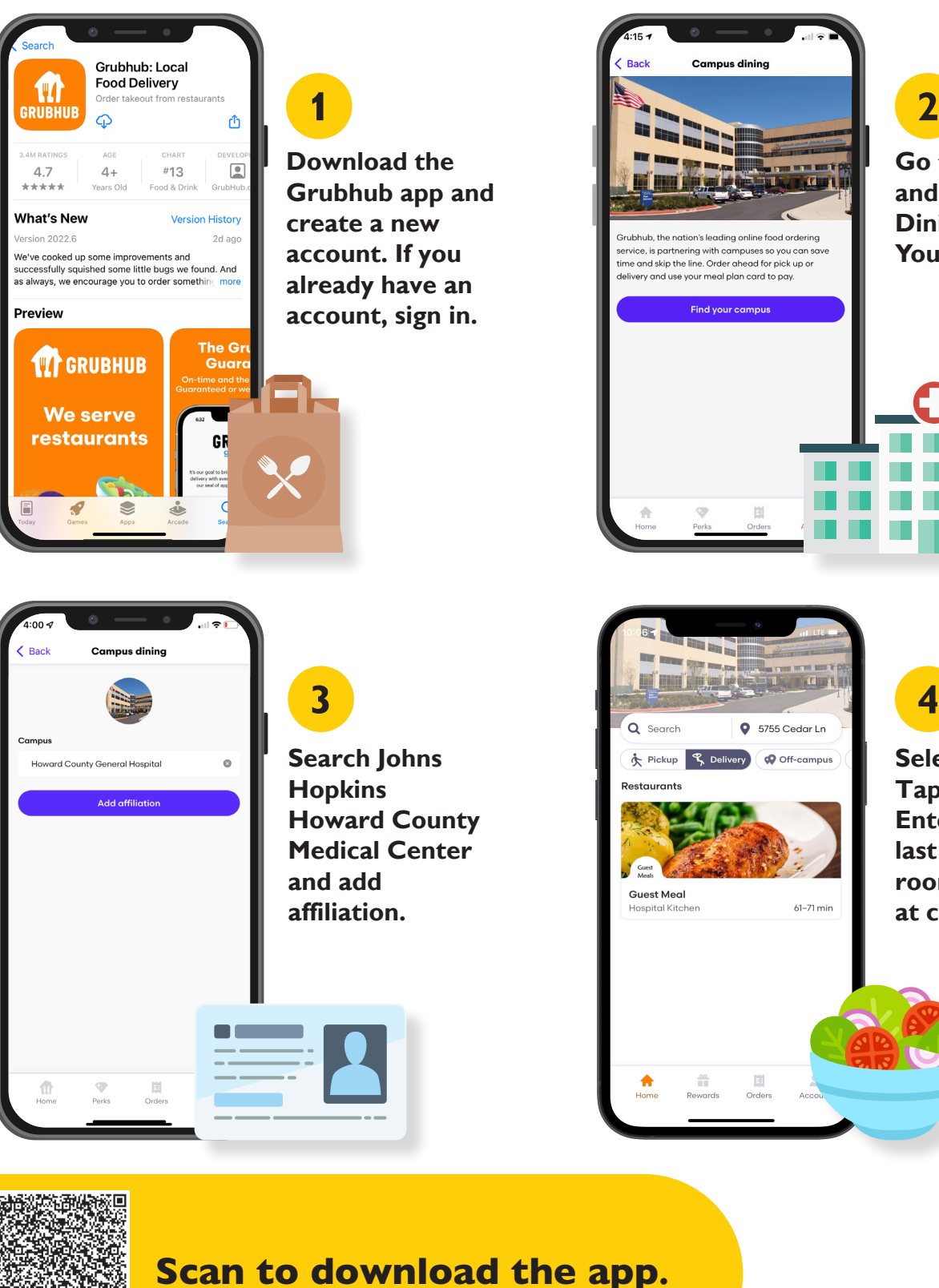

**Go to Account and tap Campus Dining. Tap Find Your Campus.**

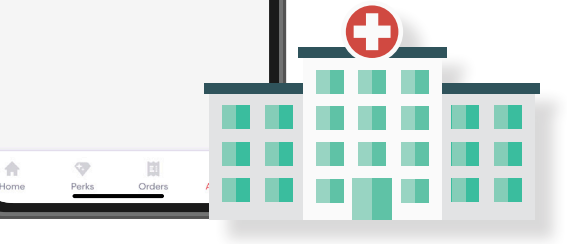

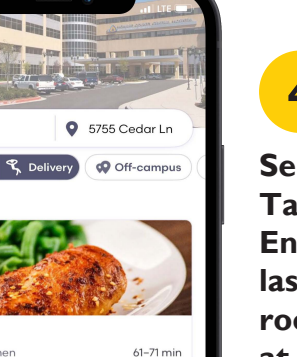

**Select Delivery. Tap Guest Meal. Enter patient last name and room number at checkout.**

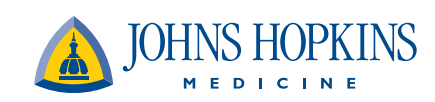